ОКП 68 17

# **Блок коррекции времени ЭНКС-2**

**Руководство по эксплуатации** 

**ЭНКС.426487.003РЭ**

Архангельск 2013 г.

# СОДЕРЖАНИЕ

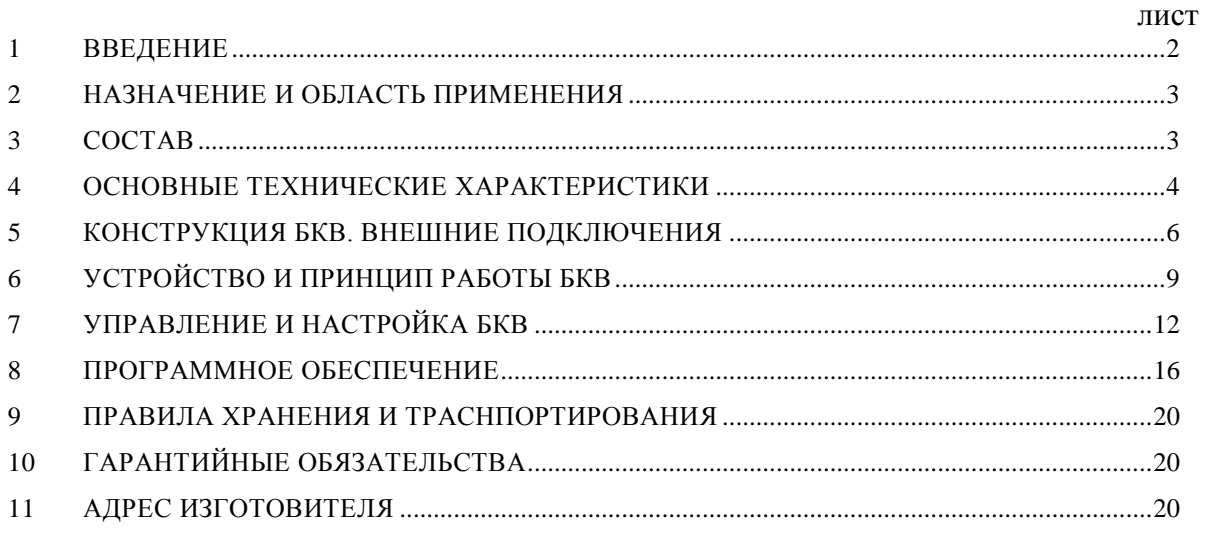

Примечание: Изготовитель оставляет за собой право внесения изменений в конструкцию изделия, которые могут быть не отражены в настоящем Руководстве по эксплуатации.

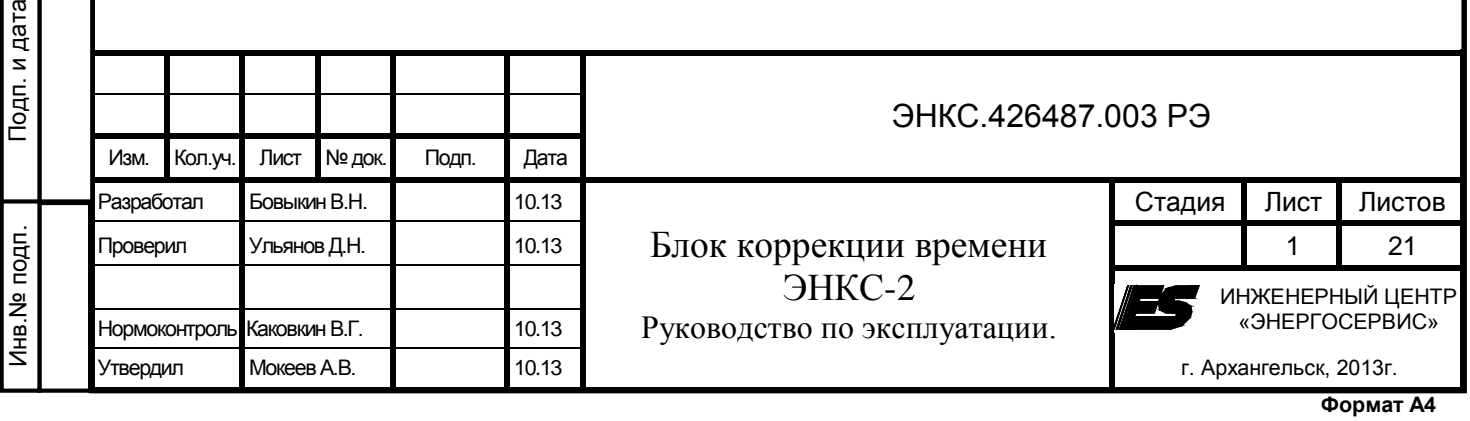

Согласовано

Взам.инв.№

#### 1 ВВЕДЕНИЕ

<span id="page-2-0"></span>Настоящее техническое описание и руководство по эксплуатации предназначено для ознакомления обслуживающего персонала со структурой, принципами работы, характеристиками, конструкцией блока коррекции времени (в дальнейшем – БКВ) ЭНКС-2.

При эксплуатации БКВ необходимо пользоваться следующими документами:

1) формуляр ЭНКС.426487.003 ФО;

2) методика поверки ЭНКС.426487.003 МП.

## ИСПОЛЬЗУЕМЫЕ ТЕРМИНЫ И СОКРАЩЕНИЯ

АИИС – автоматизированная информационно-измерительная система;

АСУ – автоматизированная система управления;

АСДУ – автоматизированная система диспетчерского управления;

ЭВМ – электронная вычислительная машина;

УСД – устройство сбора данных;

УСПД – устройство сбора и передачи данных;

UTC – (англ. Universal Coordinated Time) - универсальное координированное время;

ИВК – информационно-вычислительный комплекс;

ИВКЭ – информационно-вычислительный комплекс электроустановок;

ИИС – информационно-измерительные системы;

СОЕВ – система обеспечения единого времени;

БКВ – блок коррекции времени ЭНКС-2;

GPS – global positioning system (глобальная система позиционирования);

ЭНИП-2 - многофункциональный измерительный преобразователь ЭНИП-2.

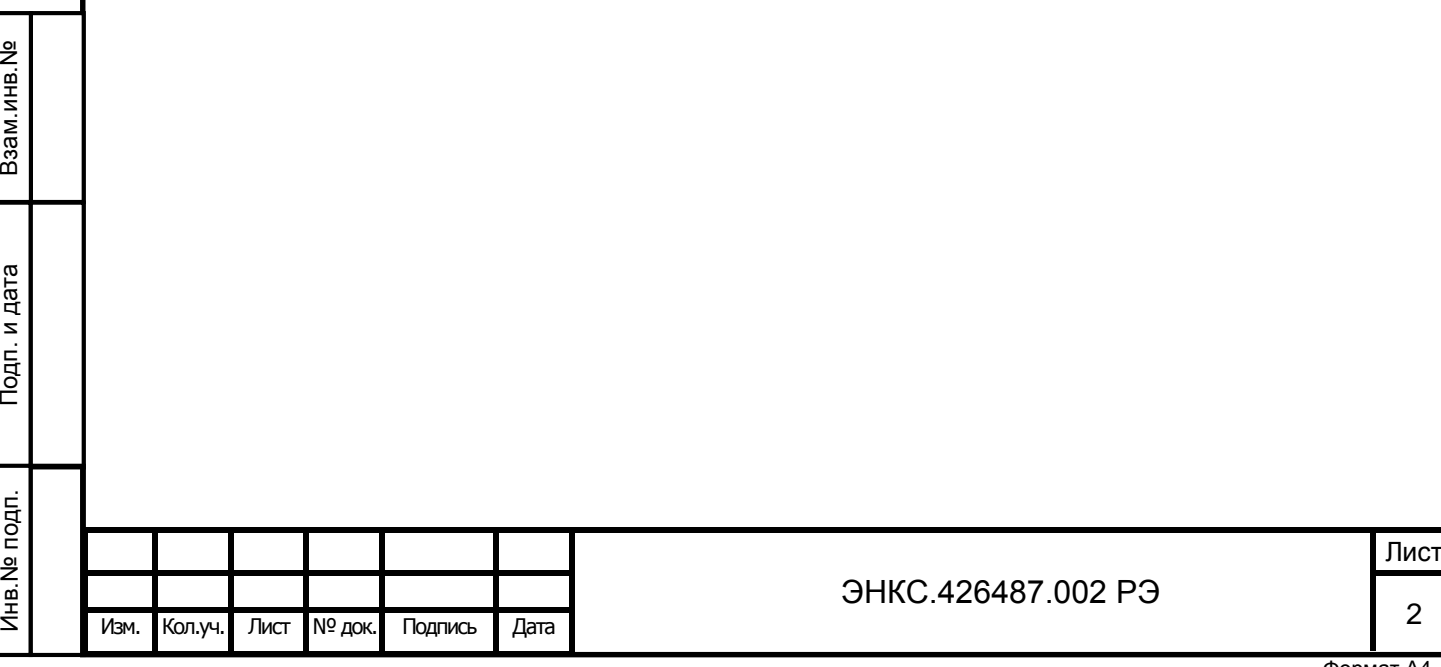

2 НАЗНАЧЕНИЕ И ОБЛАСТЬ ПРИМЕНЕНИЯ

# <span id="page-3-0"></span>2.1 Блок коррекции времени ЭНКС-2 предназначен для:

2.1.1 Измерения текущих значений времени и даты (с коррекцией времени по сигналам навигационных систем)

2.1.2 Передачи данных текущих значений времени и даты через последовательный интерфейс RS-232/RS-422/RS-485 в автоматизированные информационно-измерительные системы (АИИС), ЭВМ, УСПД, измерительные преобразователи многофункциональные для установки или корректировки текущих значений времени и даты

2.1.3 Передачи точного времени согласно ГОСТ Р МЭК 60870-5-101–2006 по порту последовательной связи RS-232 по команде синхронизации времени в КП ТМ, УСД (в зависимости от модификации).

2.2 Областью применения БКВ являются АИИС и АСУ энергосистем, системы диспетчерского управления, системы синхронизации или коррекции шкалы времени таймеров компьютеров, другие ИИС различных отраслей промышленности.

2.3 Источником сигналов времени для БКВ является навигационный приемник.

# 3 СОСТАВ

<span id="page-3-1"></span>3.1 БКВ является функционально и конструктивно законченным изделием.

Модификация Исполнение Конструктивное исполнение, эл/питание

3.2 БКВ выпускаются в нескольких модификациях в зависимости от конструктивного исполнения (см. таблицу 1) и в двух вариантах наборов интерфейсов. Таблица 1 – Варианты исполнения БКВ ЭНКС-2

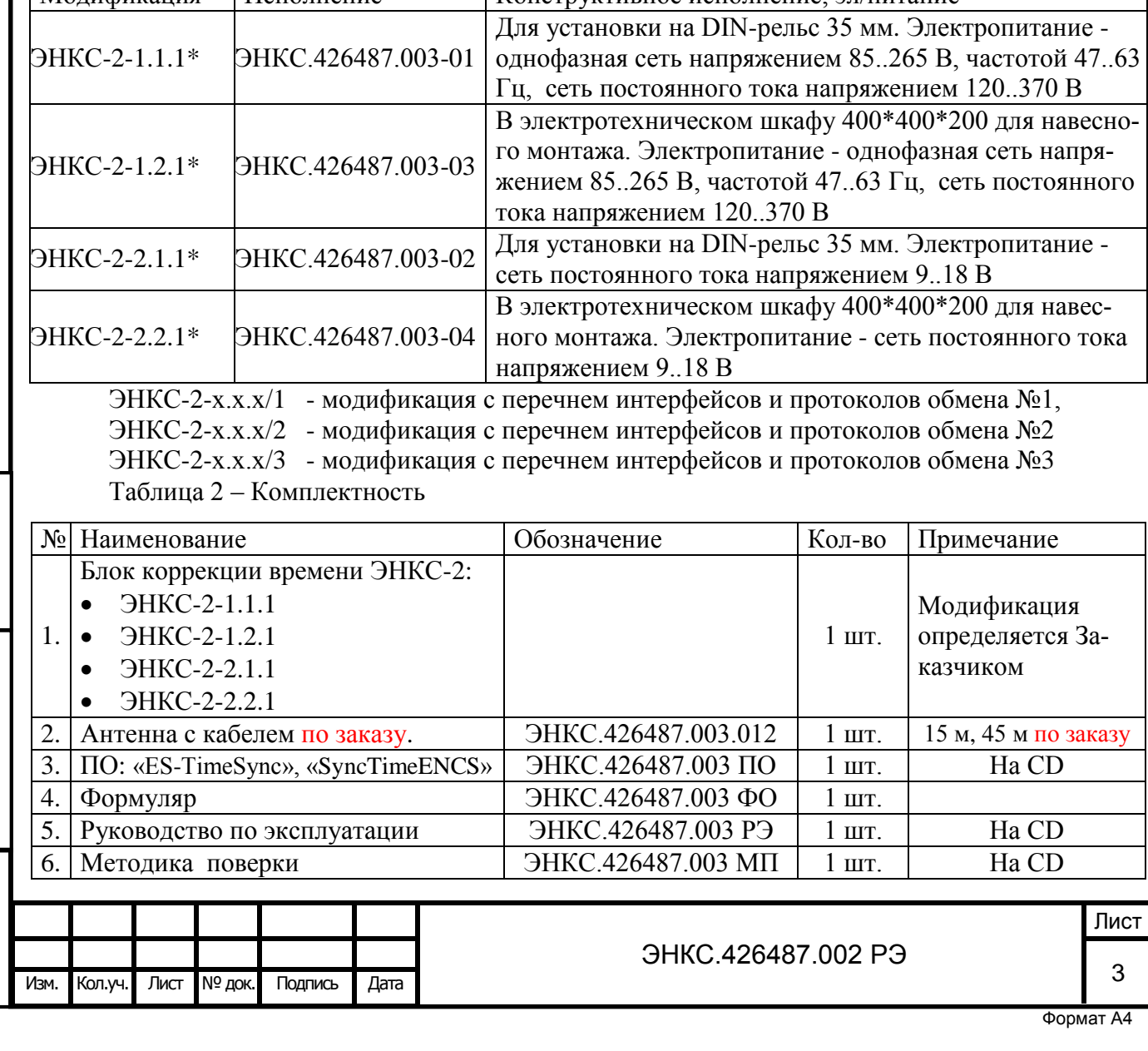

Взам.инв.№

Подп. и дата

Инв.№ подп.

Лнв. № подп.

# 4 ОСНОВНЫЕ ТЕХНИЧЕСКИЕ ХАРАКТЕРИСТИКИ

<span id="page-4-0"></span>Основные технические характеристики ЭНКС-2 приведены в таблице 3

Таблица 3 – Основные технические характеристики

Взам.инв.№

Подп. и дата

Инв.№ подп.

Инв. № подп.

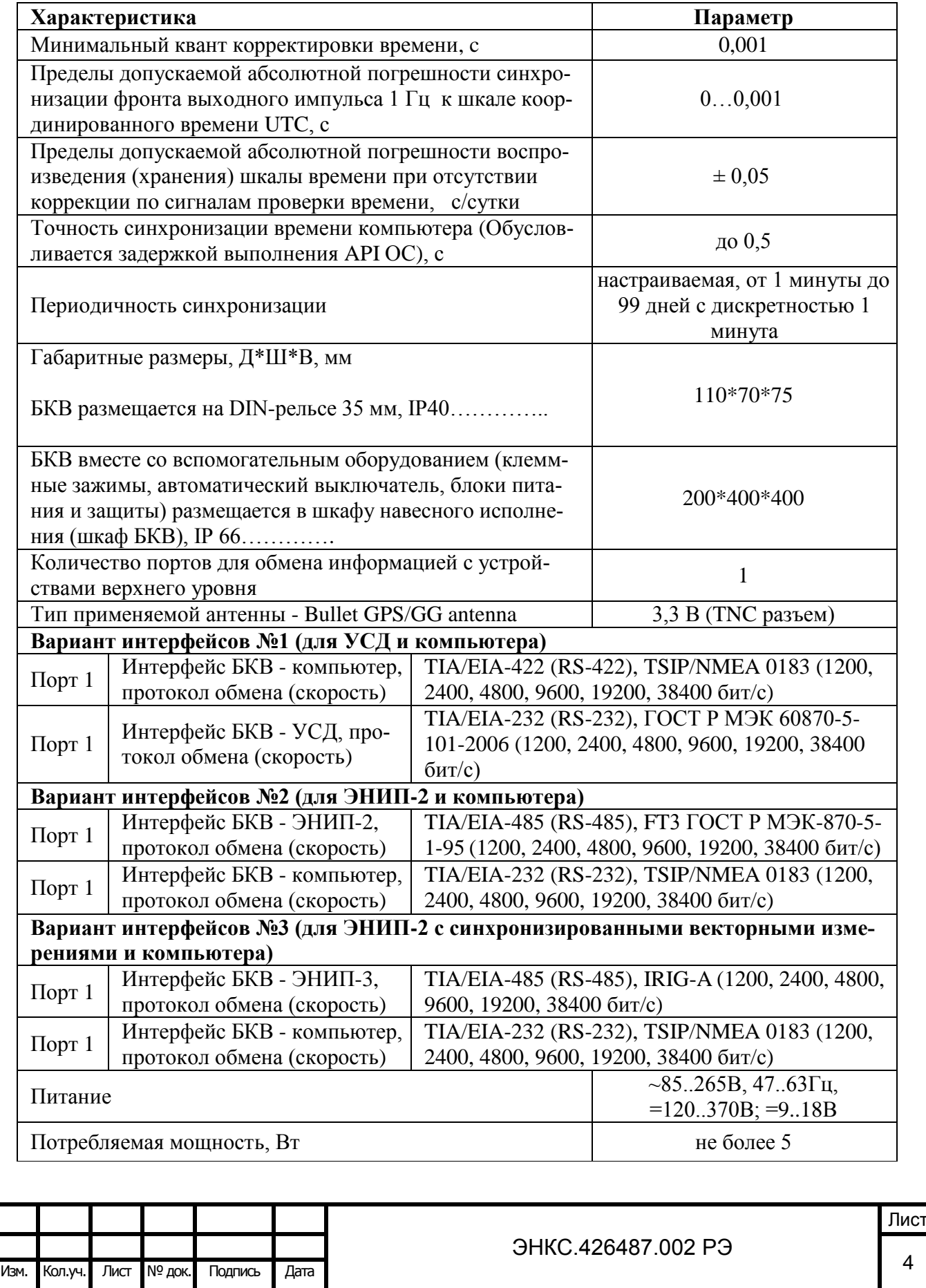

По устойчивости к воздействию температуры и влажности окружающего воздуха в процессе эксплуатации по ГОСТ 26.205-88 БКВ соответствует группе В4.

Таблица 4 **–** Группа климатических исполнений БКВ

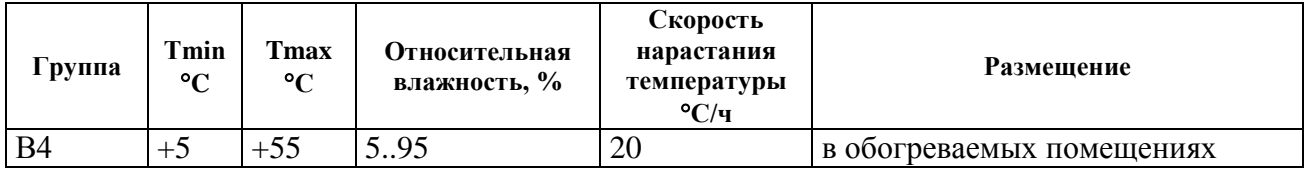

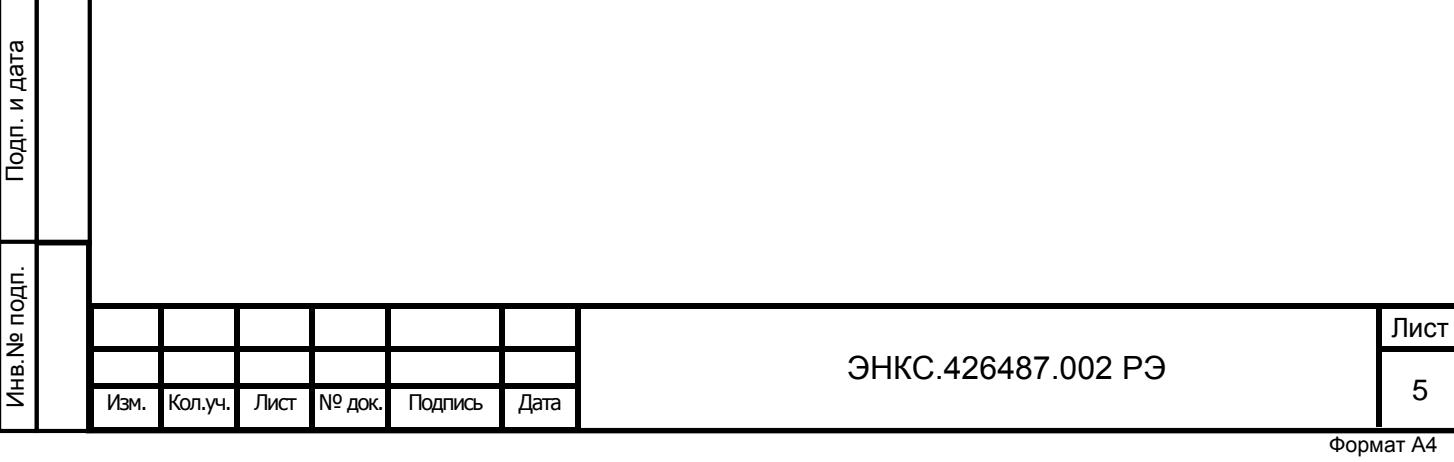

Взам.инв.№

#### 5 КОНСТРУКЦИЯ БКВ. ВНЕШНИЕ ПОДКЛЮЧЕНИЯ

<span id="page-6-0"></span>БКВ ЭНКС-2 имеет следующие варианты исполнения:

- ЭНКС-2-1.1.1, ЭНКС-2-2.1.1 размещается на DIN-рельсе 35 мм, IP40 габаритные размеры – рисунок 1.
- ЭНКС-2-1.2.1, ЭНКС-2-2.2.1- в штатном исполнении вместе со вспомогательным оборудованием (клеммные зажимы, автоматический выключатель, блоки питания и защиты) размещается в шкафу навесного исполнения (шкаф БКВ), IP 66 – габаритные размеры и ориентировочная компоновка шкафа – рисунок 2.

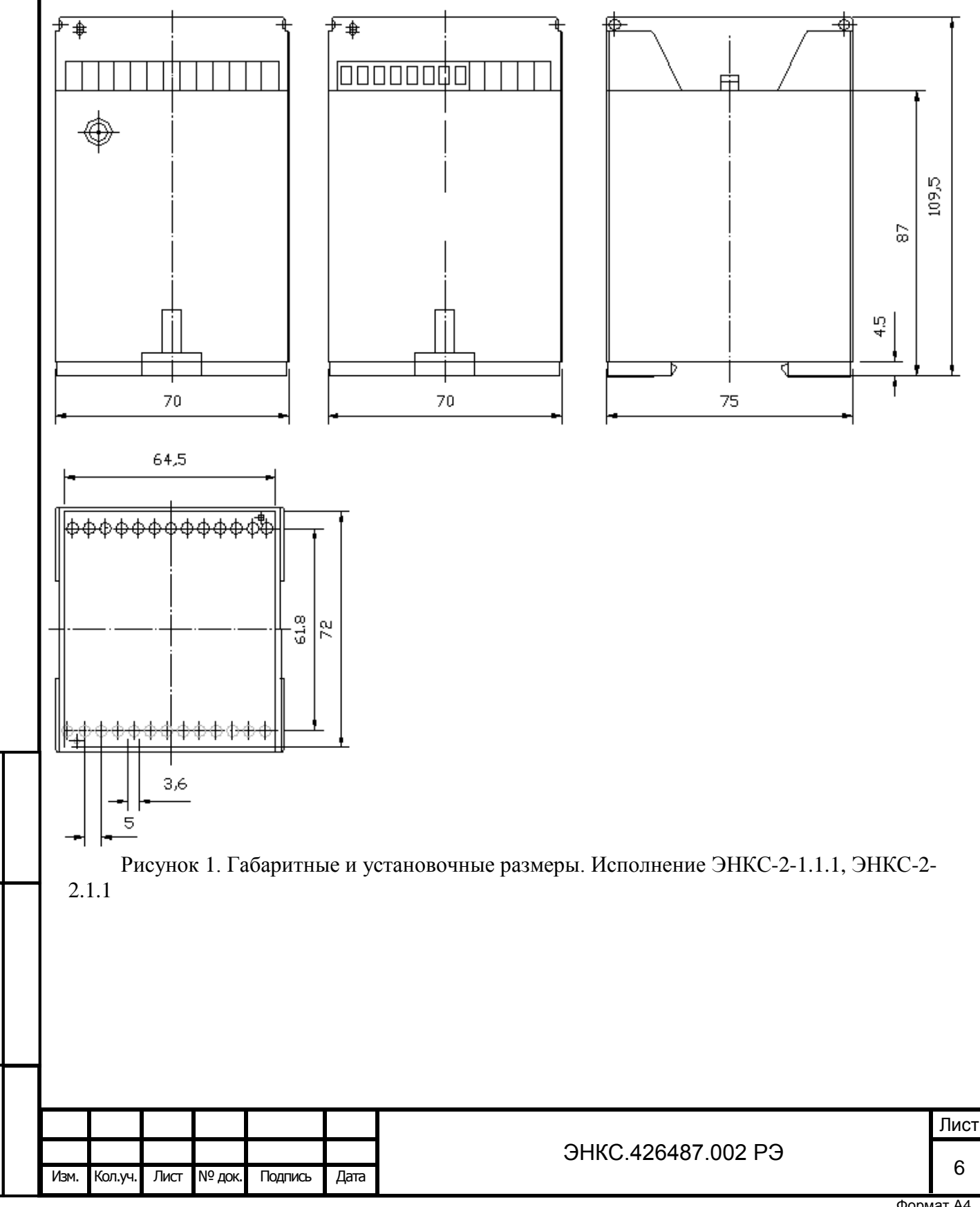

Взам.инв.№

Подп. и дата

Инв.№ подп.

Лнв. № подп.

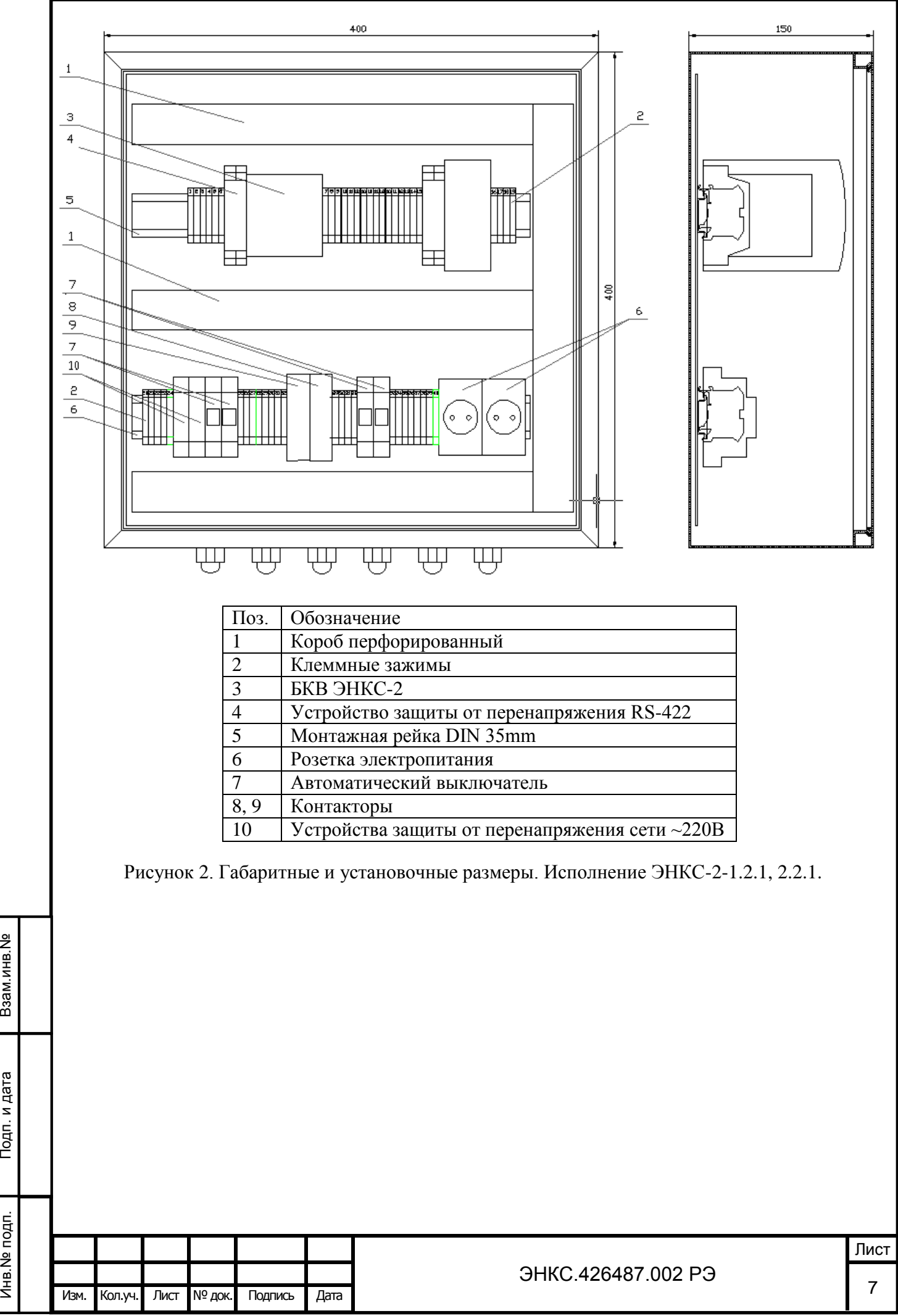

Взам.инв.№

Подп. и дата

Лнв. № подп.

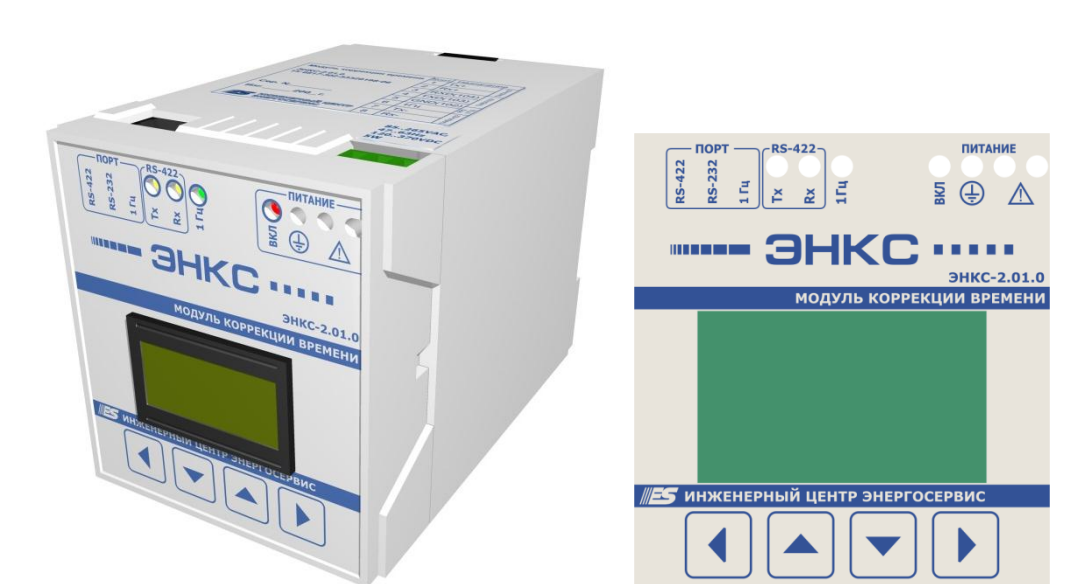

Рисунок 3. Внешний вид БК, лицевая панель БКВ.

На рисунке 3 представлен внешний вид БКВ и лицевая панель БКВ, на которой указаны наименование, обозначения клемм (питания, защитного заземления, порта), светодиодных индикаторов (контроль за функционированием БКВ: наличие питания, активность порта, импульсный сигнал 1 Гц).

Питание БКВ подается на винтовые клеммы. Обязательно наличие защитного заземления, для подключения которого предназначен зажим расположенный рядом с клеммами

питания и обозначенный знаком: .

БКВ имеет SMA-разъем (XP2) для подключения антенны и разъем RJ-45 (XP1) для подключения к каналам передачи информации на верхний и нижний уровень АСУ:

- 1. RS-422 (RS-485);
- 2. RS-232;

Взам.инв.№

Подп. и дата

Инв.№ подп.

Лнв. № подп.

3. импульсный выход 1 Гц.

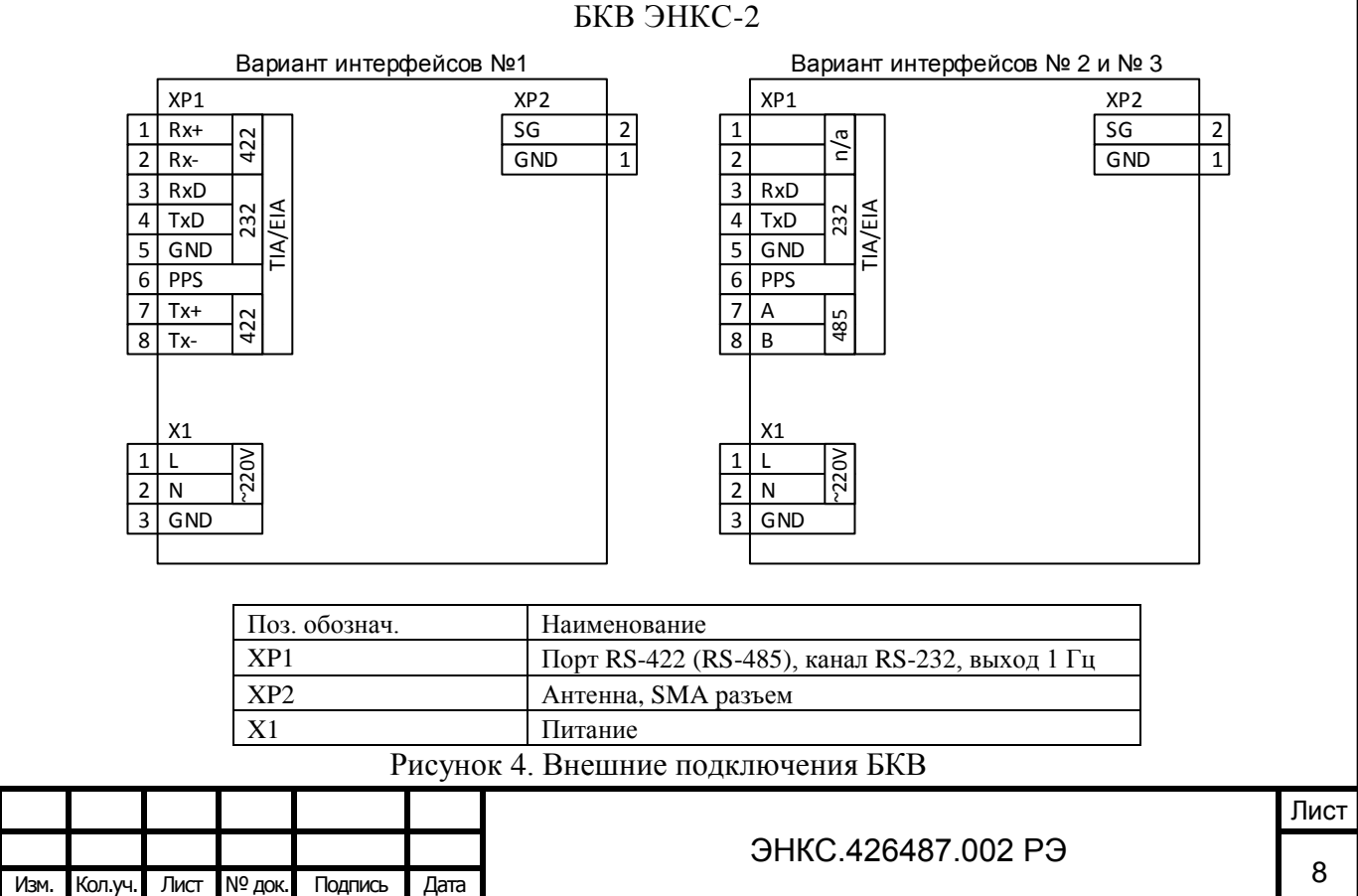

<span id="page-9-0"></span>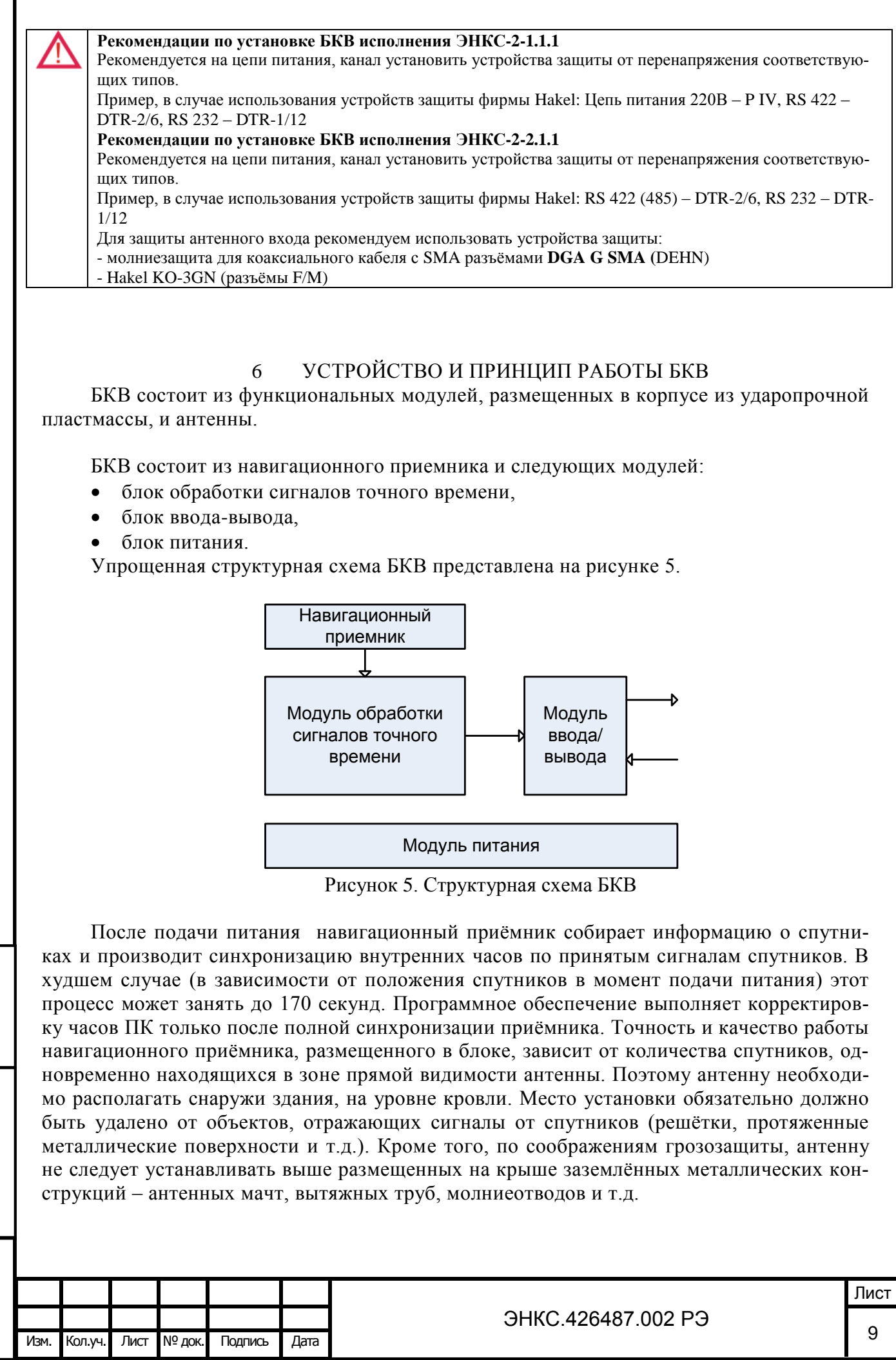

Взам.инв.№

Подп. и дата

Инв.№ подп.

Инв. № подп.

6.1 Вариант интерфейсов №1

Для связи БКВ ЭНКС-2 с компьютером используется информационная сеть, которая построена на основе TIA/EIA-422.

Для прокладки информационной сети использовать экранированный кабель (рекомендуется двойной экран – оплетка + фольга) типа «витая пара». Сечение жил – 0,5-0,6 мм<sup>2</sup> (24 AWG).

Согласно TIA/EIA-422 максимальная длина линии – 1200м. При использовании стандартных повторителей интерфейса (например, ADAM-4510S фирмы Advantech) возможно увеличение протяженности информационной сети.

Коррекция времени компьютера происходит с помощью ПО «ES-TimeSync», либо ПО «SyncTimeENCS» поставляемого в комплекте с БКВ ЭНКС-2. Программное обеспечение через установленный интервал времени опрашивает БКВ и корректирует часы реального времени ЭВМ или УСПД.

Точность синхронизации времени компьютера зависит от времени выполнения соответствующей API функции компьютером. После синхронизации компьютер может выступать в роли сервера времени.

Для связи БКВ с УСД серий ЭНКС-2, ЭНКС-3 или любым другим УТМ, поддерживающим протокол обмена согласно ГОСТ Р МЭК 60870-5-101-2006 используется информационная сеть, которая построена на основе TIA/EIA-232. Линия связи – не более 15 м.

Синхронизация времени ЭНКС-3 от БКВ осуществляется с периодичностью 10 минут.

В случае, когда БКВ ЭНКС-2 подключено к ЭВМ, есть возможность корректировки времени на устройствах сбора данных ЭНКС-3 с помощью ПО «SyncTimeENCS». УСД ЭНКС-3 подключаются на любой свободный последовательный порт в ЭВМ и получают команды коррекции времени по протоколу ГОСТ Р МЭК 60870-5-101-2006 с заданной периодичностью в ПО «SyncTimeENCS».

6.2 Вариант интерфейсов №2

Для связи БКВ ЭНКС-2 с ЭВМ используется информационная сеть, которая построена на основе TIA/EIA-232. Линия связи – не более 15 м.

Распиновка линии связи БКВ-ЭВМ.

Взам.инв.№

Подп. и дата

Инв.№ подп.

Лнв. № подп.

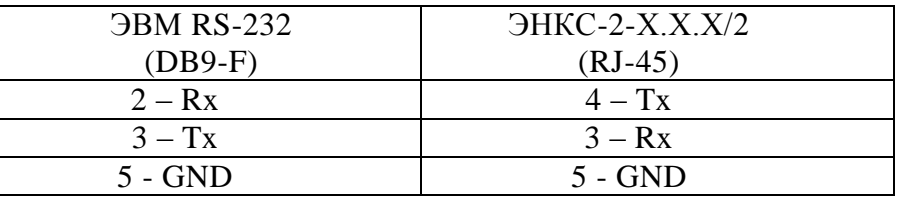

Коррекция времени компьютера происходит с помощью ПО «ES-TimeSync», либо ПО «SyncTimeENCS» поставляемого в комплекте с БКВ ЭНКС-2. Программное обеспечение через установленный интервал времени опрашивает БКВ и корректирует часы реального времени ЭВМ или УСПД.

Точность синхронизации времени компьютера зависит от времени выполнения соответствующей API функции компьютером. После синхронизации компьютер может выступать в роли сервера времени.

Второй интерфейс в данной модификации используется для коррекции внутренних часов преобразователей измерительных цифровых ЭНИП-2 по протоколу обмена согласно

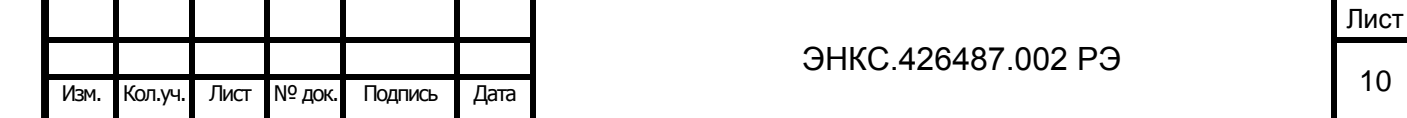

ГОСТ Р МЭК-870-5-1-95 (FT3). Для этого используется информационная сеть, которая построена на основе TIA/EIA-485.

Согласно TIA/EIA-485 максимальная длина линии – 1200м. При использовании стандартных повторителей интерфейса (например, ADAM-4510S фирмы Advantech) возможно увеличение протяженности информационной сети.

Для прокладки информационной сети использовать экранированный кабель (рекомендуется двойной экран – оплетка + фольга) типа «витая пара». Сечение жил – 0,5-0,6 мм<sup>2</sup> (24 AWG).

Синхронизация времени ЭНИП-2 от БКВ осуществляется с периодичностью 1 минута, каждую 30 секунду минуты.

6.3 Вариант интерфейсов №3

Подключение и настройка синхронизации БКВ ЭНКС-2 с ЭВМ происходит аналогично БКВ ЭНКС-2 с вариантом интерфейсов №2. Подробнее см. пункт 6.2 данного руководства.

Второй интерфейс в модификации с вариантом интерфейсов №3 используется для коррекции внутренних часов преобразователей измерительных цифровых ЭНИП-2 с поддержкой синхронизированных векторных измерений (ЭНИП-3) по стандарту таймкодов IRIG-A. Для этого используется информационная сеть, которая построена на основе TIA/EIA-485.

Согласно TIA/EIA-485 максимальная длина линии – 1200м. При использовании стандартных повторителей интерфейса (например, ADAM-4510S фирмы Advantech) возможно увеличение протяженности информационной сети.

Для прокладки информационной сети использовать экранированный кабель (рекомендуется двойной экран – оплетка + фольга) типа «витая пара». Сечение жил – 0,5-0,6 мм<sup>2</sup> (24 AWG).

Синхронизация времени ЭНИП-2 с поддержкой синхронизированных векторных измерений (ЭНИП-3) от БКВ осуществляется с периодичностью 10 милисекунд.

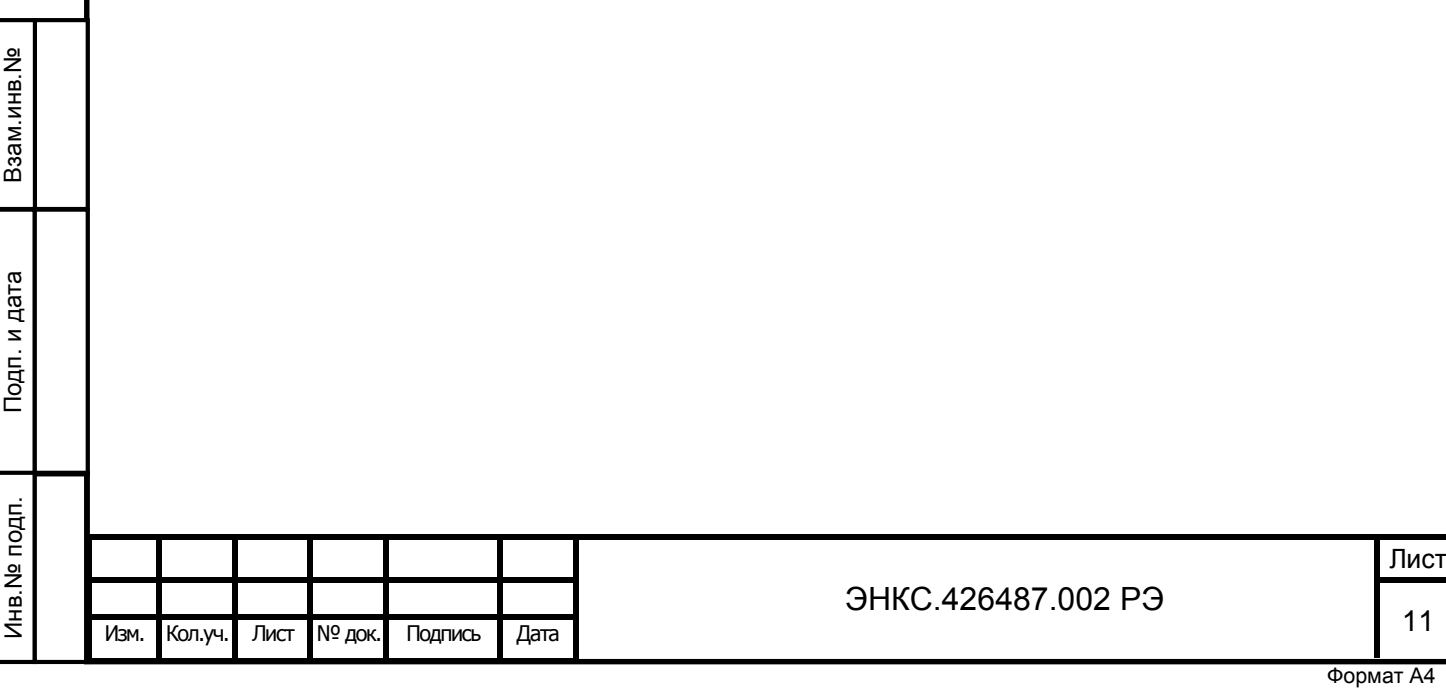

### 7 УПРАВЛЕНИЕ И НАСТРОЙКА БКВ

<span id="page-12-0"></span>Управление блоком коррекции времени осуществляется с помощью четырех кнопок, расположенных в нижней части лицевой панели корпуса.

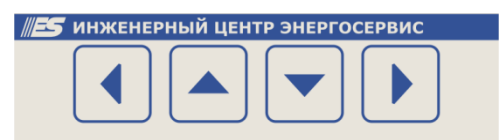

Рисунок 6. Кнопки управления БКВ

Для переключения между категориями используются кнопки «влево» и «вправо»:

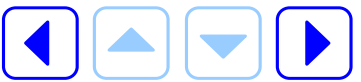

При переключении отображается название категории. Если в течение двух секунд пользователем не было совершено каких-либо действий, то БКВ автоматически переключается на последнее использованное меню в данной категории.

Меню представляет собой циклический список. Для переключения между пунктами меню используются кнопки «вверх» и «вниз»:

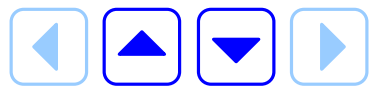

Ниже представлена структурная схема меню.

Взам.инв.№

Подп. и дата

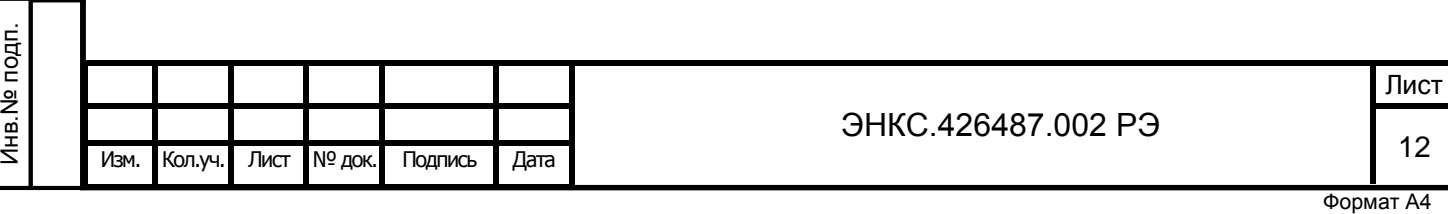

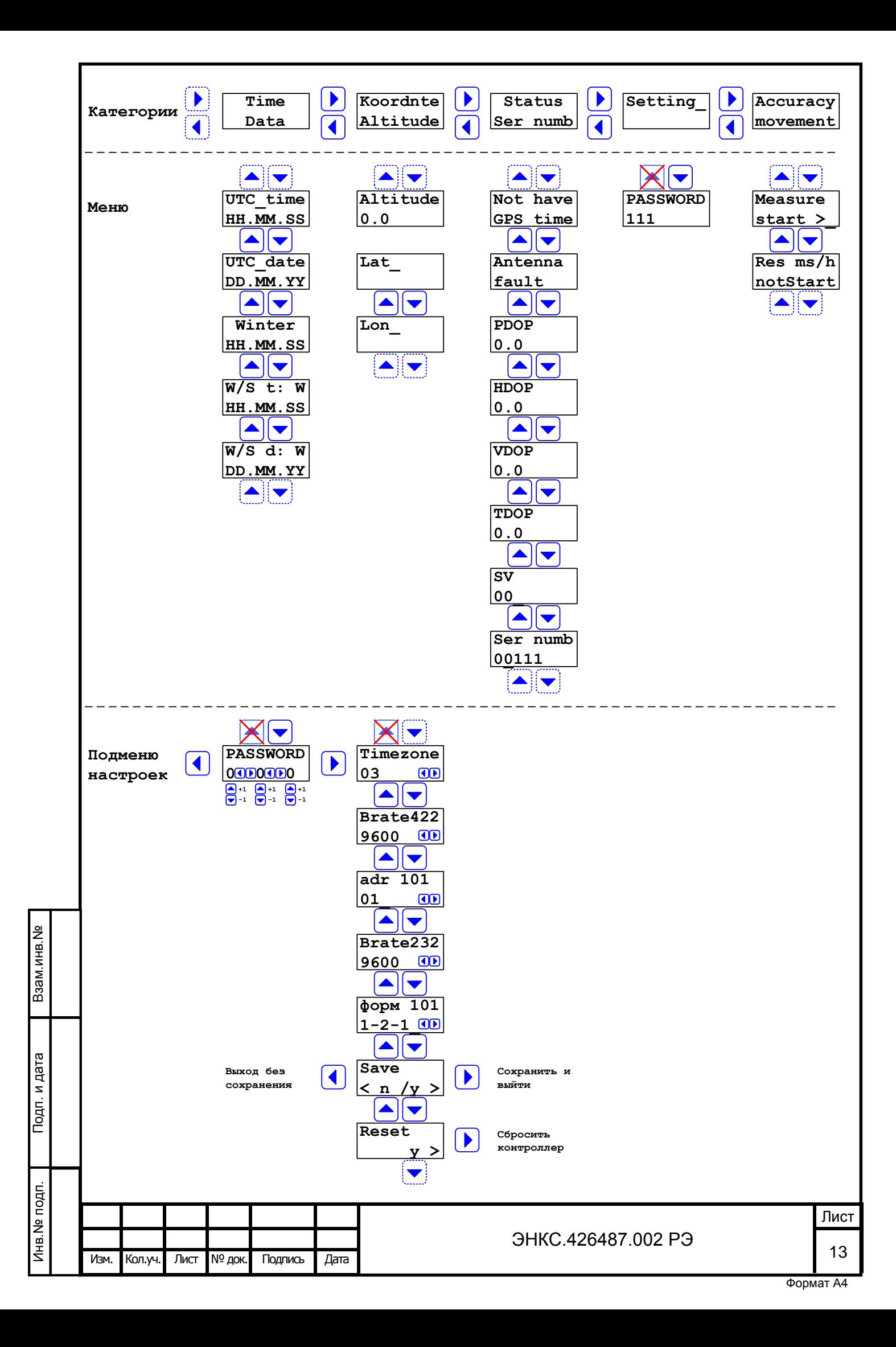

# **Time**

**Data**

UTC\_time – предоставляет информацию о текущем времени в формате UTC (Universal Coordinated Time)

UTC\_date – предоставляет информацию о текущей дате в формате UTC

Winter – текущее зимнее время с учетом часового пояса (UTC  $time + Timezone$ )

W/S t: W(S) – текущее время с учетом часового пояса и сезонного времени (рассчитывается автоматически: W – зимнее; S – летнее)

W/S d: W(S) – текущая дата с учетом часового пояса и сезонного времени (рассчитывается автоматически: W – зимняя; S – летняя)

# **Koordnte**

**Altitude**

Altitude – высота

Lat – географическая широта

Lon\_ – географическая долгота

# **Status**

**Ser numb**

Взам.инв.№

Подп. и дата

Инв.№ подп.

Лнв. № подп.

Not have GPS time – показывает текущий статус синхронизации внутренних часов с временем GPS

Antenna – отображает текущее состояние антенны (ОК, fault)

PDOP – снижение точности по местоположению

HDOP – снижение точности в горизонтальной плоскости

VDOP – снижение точности в вертикальной плоскости

TDOP – снижение точности по времени

SV – количество спутников, находящихся в зоне приема устройства

Ser numb – серийный номер устройства

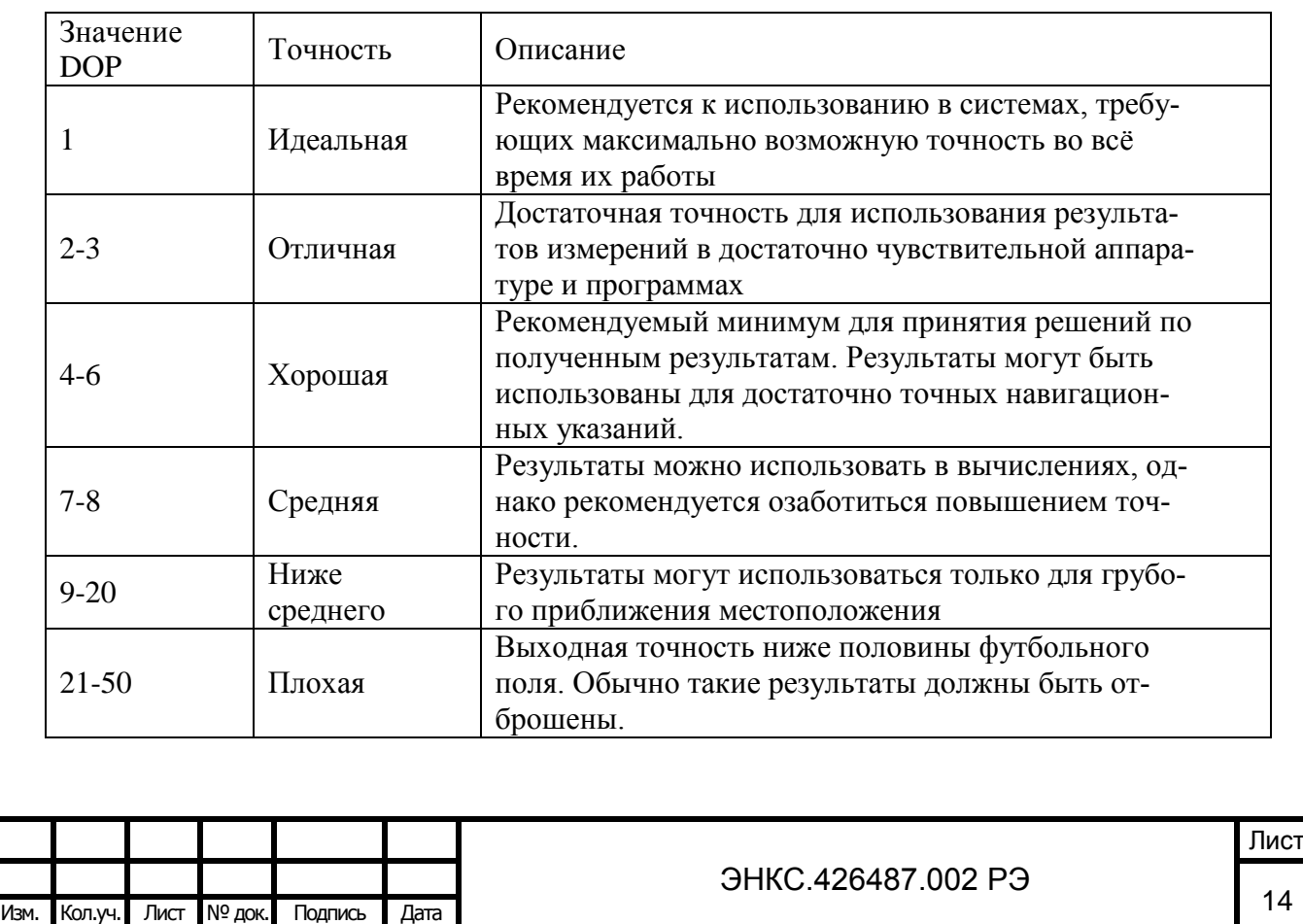

Формат А4

## **Setting\_**

Password – меню ввода пароля, при правильном вводе БКВ переходит в режим конфигурирования настроек, при неправильном – в режим просмотра текущей конфигурации. Пароль состоит из 3х цифр, переключение осуществляется нажатием кнопок  $\mathbf{Q}$  и  $\mathbf{D}$ 

# **PASSWORD**

Timezone – часовой пояс (-13 … 12)

Brate422 – скорость обмена информацией по порту RS-422 (1200, 2400, 4800, 9600, 19200, 38400)

adr 101 – адрес устройства для передачи данных согласно ГОСТ Р МЭК 60870-5-101– 2006 (01 … 254)

Brate232 – скорость обмена информацией по порту RS-422

форм 101 – параметры формирования пакета ASDU (1-2-1, 2-3-2)

Save – сохранение настроек $\mathbf{D}$ , или выход из меню конфигурирования без сохранения  $\mathbf{Q}$ Reset – перезагрузка микроконтроллера $\mathbf D$  (необходима для того, чтобы сохраненные изменения вступили в силу)

## **Accuracy**

#### **movement**

Взам.инв.№

п. и дата

Measure start(stop) – начинает или завершает процесс измерения отклонения внутренних часов устройства, подключенного к БКВ (согласно ГОСТ Р МЭК 60870-5-101–2006)

Res ms/h – показывает величину отклонения, миллисекунды в час

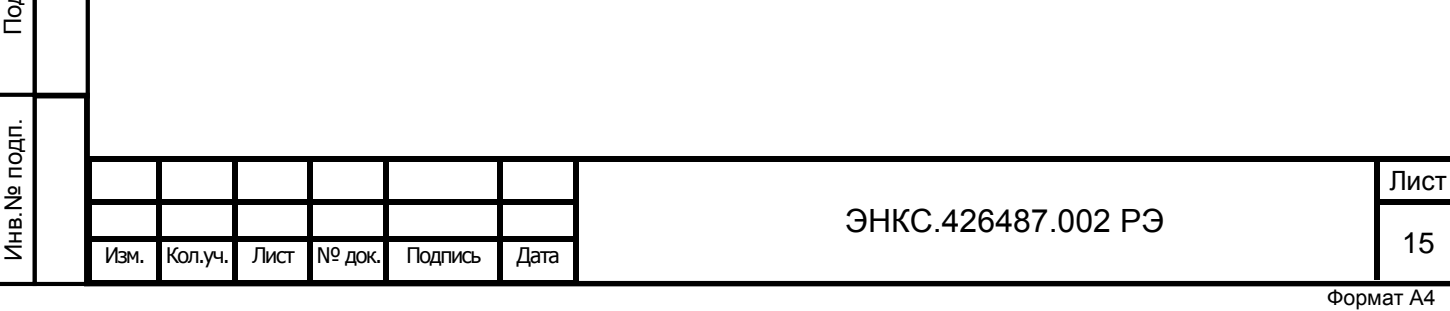

## 8 ПРОГРАММНОЕ ОБЕСПЕЧЕНИЕ

<span id="page-16-0"></span>**Рекомендации по использованию БКВ совместно с серверами последовательных устройств Moxa NPort (режим Real COM)**

При синхронизации времени ПК/Сервера с совместным использованием БКВ и Moxa NPort в режиме Real COM настоятельно рекомендуется настроить установить параметр Force Tx Timeout (в настройках Operating Mode). Значение подбирается опытным путем, рекомендуются значения от 3 до 30 мс. В противном случае возможны большие задержки и как следствие неправильная установка времени.

В комплект с БКВ ЭНКС-2 входит схожее по своему назначению программное обеспечение «ES-TimeSync» и «SyncTimeENCS». «ES-TimeSync» - (в данный момент не поддерживается) позволяет синхронизировать время на ЭВМ, УСПД по протоколу TSIP. «Sync-TimeENCS» позволяет синхронизировать время на ЭВМ, УСПД по протоколам TSIP, NMEA 0183.

8.1.1 Установка программы «ES-TimeSync»

Для инсталляции «ES-TimeSync» необходимо инициализировать программу установки и завершить процесс, следуя указаниям Мастера. Во время установки создается каталог с программой и значки в меню «Пуск» для быстрого запуска программного обеспечения.

8.1.2 Запуск программы «ES-TimeSync»

Запуск осуществляется из меню «Пуск – Программы – Энергосервис – ES TimeSync» путем активации ярлыка с названием программы – «ES TimeSync» (если во время установки не изменялись пути и названия папок).

8.1.3 Внешний вид и управление «ES-TimeSync»

Программа представляет собой службу, работающую в фоновом режиме, а также программу управления и настроек. После запуска на панели задач появится значок <sup>в</sup> или в в зависимости от состояния службы (запущена или остановлена).

Принудительно запустить или остановить службу можно выбором соответствующей строки меню (меню вызывается щелчком правой кнопки мыши на значке программы)

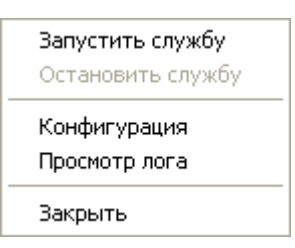

Рисунок 7. Меню программы «ES-TimeSync»

Структура меню:

Взам.инв.№

Подп. и дата

Инв.№ подп.

Лнв. № подп.

- Запустить службу запускает службу «ES-TimeSync»
- Остановить службу –останавливает службу «ES-TimeSync»
- Конфигурация вызывает окно настроек программы
- Просмотр лога вызывает окно просмотра событий программы
- Закрыть выход из программы управления (если служба запущена, то она продолжит свою работу)

8.1.4 Настройка «ES-TimeSync»

Запуск осуществляется из меню «Пуск – Программы – Энергосервис – «ES TimeSync» путем активации ярлыка с названием программы – «ES TimeSync» (если во время установки не изменялись пути и названия папок).

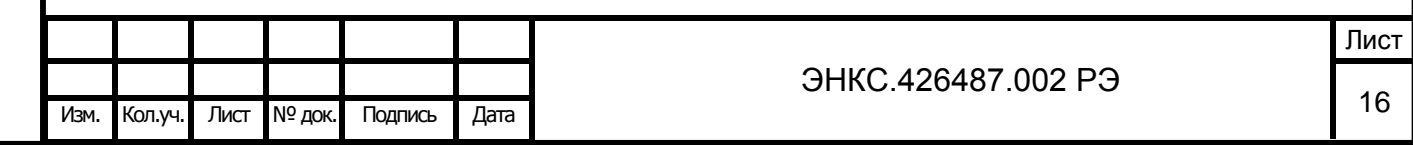

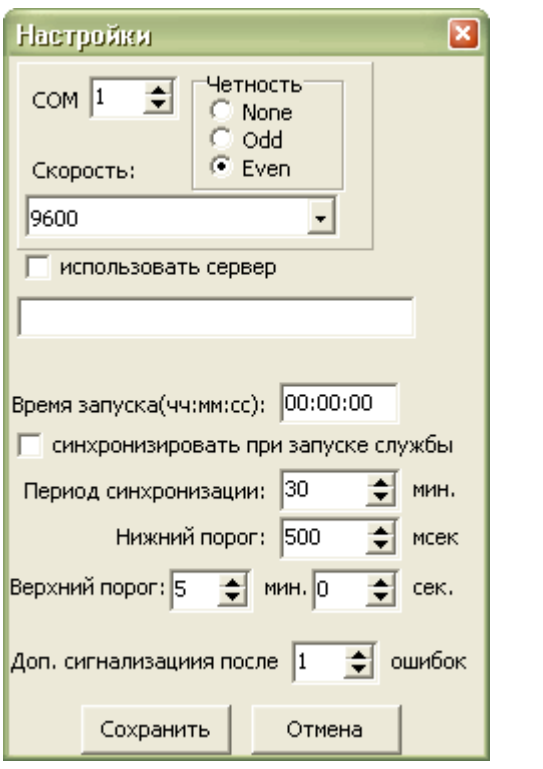

Рисунок 8. Окно настройки программы «ES-TimeSync»

- COM номер последовательного порта компьютера к которому подключен БКВ
- Четность параметр четности для последовательного порта
- Скорость скорость порта, бит/с

Взам.инв.№

Подп. и дата

- Сервер для синхронизации используется сервер времени
- Время запуска время, от которого начинается периодическая синхронизация (например, если время запуска: 01:10:30, а период синхронизации 30 минут, то синхронизация будет проводиться каждые 30 минут, при этом отчет начинается от 01:10:30)
- Синхронизировать при запуске службы производить синхронизацию сразу же при запуске службы
- Период синхронизации период времени, через который производится синхронизация
- Нижний порог при различии системного времени и времени БКВ/сервера ниже этого значения синхронизация не производится
- Верхний порог при различии системного времени и времени БКВ/сервера выше этого значения синхронизация не производится
- Доп. сигнализация после количество ошибок синхронизации, после которых делается запись в журнале событий.

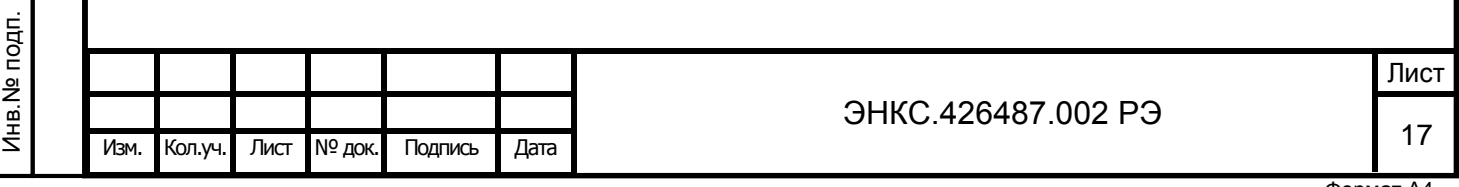

8.2.1 Установка программы «SyncTimeENCS» Для установки ПО «SyncTimeENCS» запустите установочный файл SyncTimeENCSSetup.msi и следуйте указаниям Мастера.

8.2.2 Запуск программы «SyncTimeENCS»

Запуск осуществляется из меню «Пуск – Программы – Энергосервис – SyncTimeENCS» путем активации ярлыка с названием программы – «SyncTimeENCSAgent». Рядом с часами в системном трее появится пиктограмма агента «SyncTimeENCS» <sup>[9]</sup>. Нажмите на неё правой кнопкой мыши и в появившемся меню выберите пункт «Запустить службу».

При первом запуске службы появится запрос кода авторизации. Вышлите код активации на адрес электронной почты *enip2@ens.ru*, с указанием идентификационных данных используемого БКВ ЭНКС-2. Получив код авторизации, введите его и активируйте службу «Sync-TimeENCS». После запуска службы пиктограмма агента «SyncTimeENCS» изменит цвет ча- $\cos$  на синий  $\Theta$ 

8.2.3 Настройка программы «SyncTimeENCS»

Взам.инв.№

Подп. и дата

После успешной активации программы «SyncTimeENCS» приступайте к её настройке. Кликнув правой кнопкой мышкой по пиктограмме агента в трее и выбрав в появившемся меню пункт «Настройка» вы увидите форму доступных настроек службы, см рис. 9.

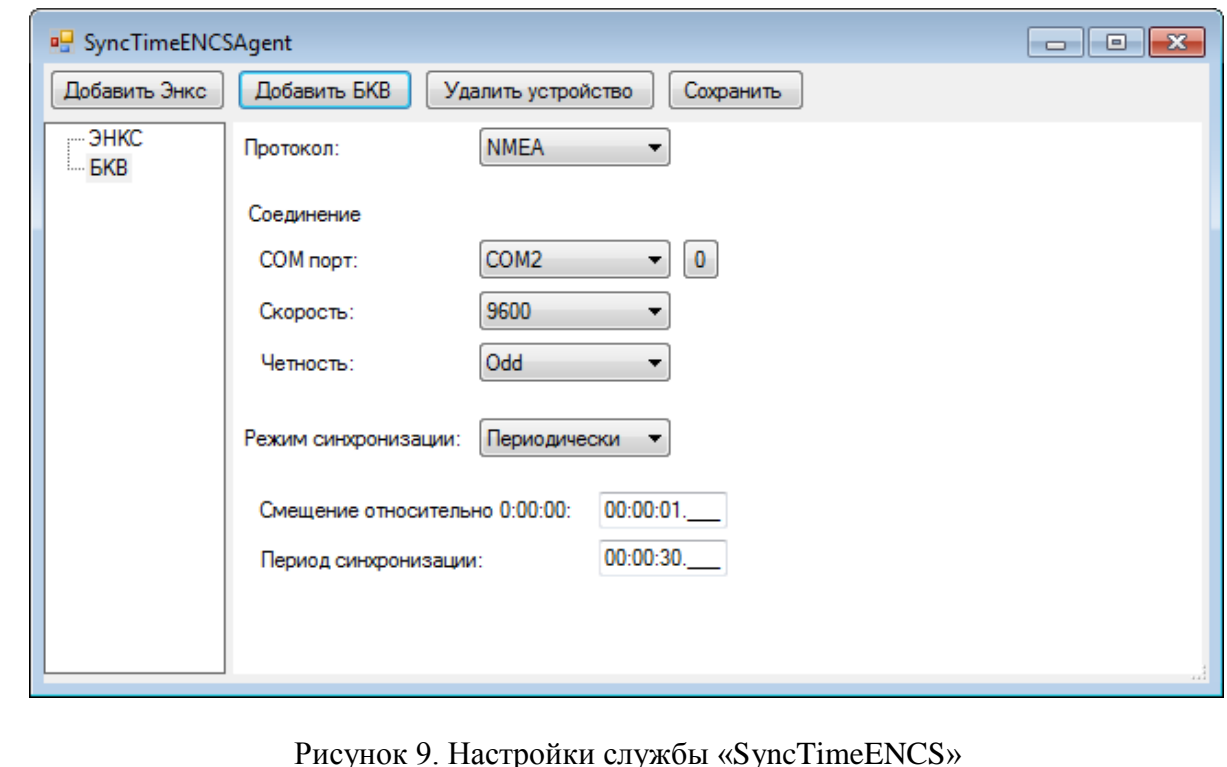

В зависимости от ваших задач, добавляете необходимое количество подключенных к вашему компьютеру БКВ ЭНКС-2, УСД ЭНКС-3.

Для успешной связи с БКВ необходимо определить следующие настройки см. рис. 10.

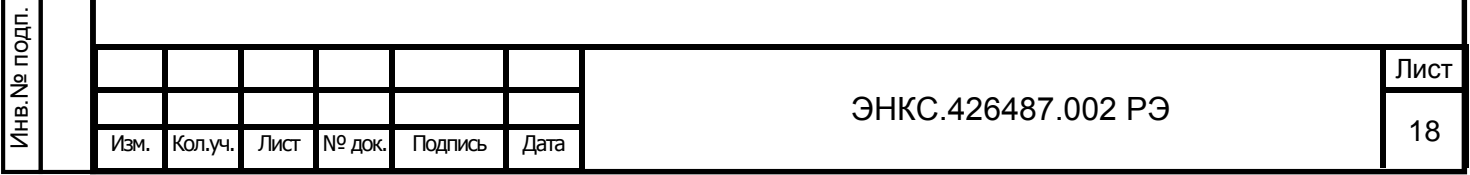

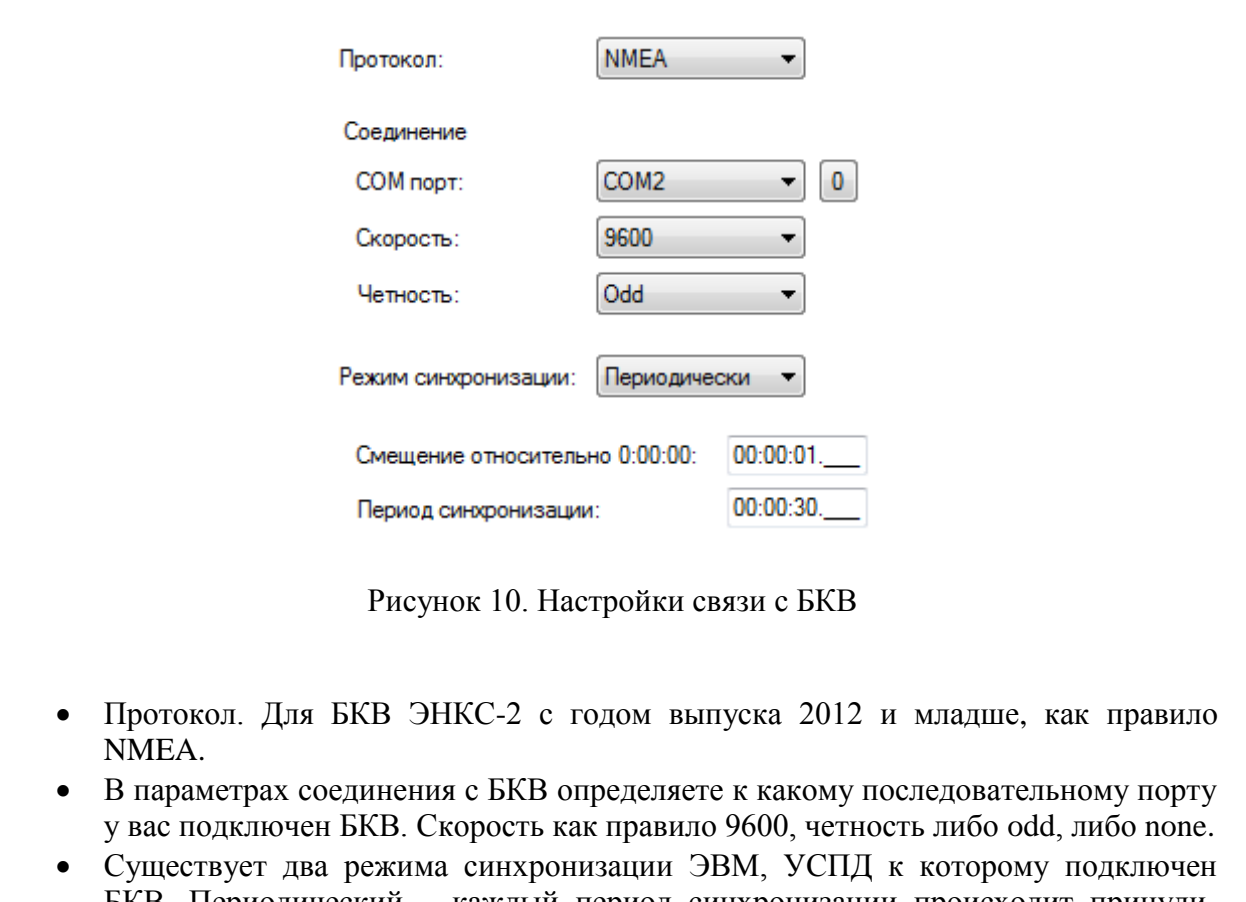

БКВ. Периодический – каждый период синхронизации происходит принудительная установка часов компьютера по времени на БКВ. Второй режим синхронизации «В области» - настройками определяется допустимое расхождение часов компьютера с БКВ и в случае выхода за пределы происходит синхронизация времени компьютера по времени на БКВ.

Для коррекции времени на УСД ЭНКС-3 определите настройки связи компьютера с УСД и настройки протокола МЭК 60870-5-101-2006. Аналогично с БКВ УСД ЭНКС имеет два режима синхронизации: периодически и в области. Для коррекции времени на УСД ЭНКС-3 рекомендуем использовать периодический режим синхронизации с периодом не реже 60 мин.

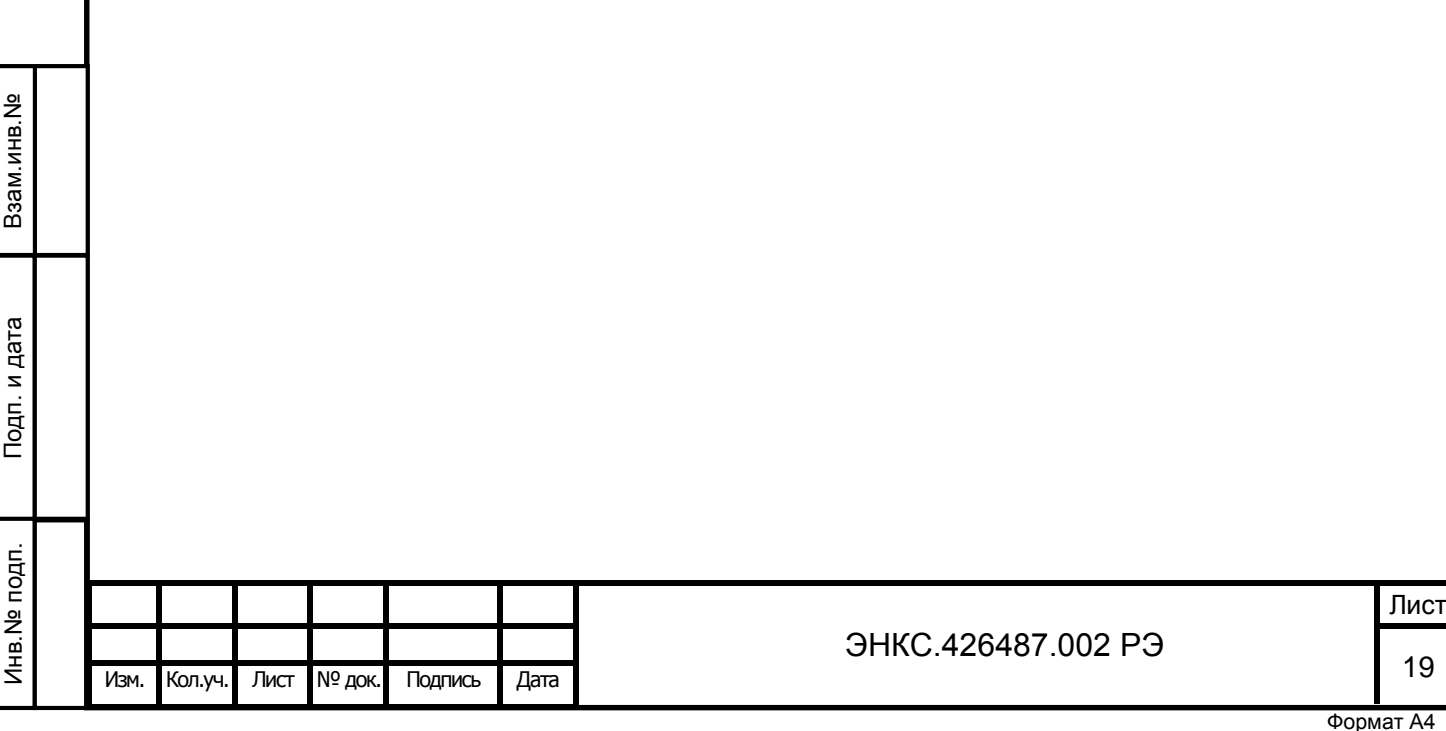

### 9 ПРАВИЛА ХРАНЕНИЯ И ТРАСНПОРТИРОВАНИЯ

<span id="page-20-0"></span>При хранении БКВ должен находится в закрытом помещении при температуре окружающего воздуха от  $+1^{\circ}C$  до  $+70^{\circ}C$  и относительной влажности воздуха до 98% (при температуре окружающего воздуха +25ºС). В воздухе не должно быть примесей вызывающих коррозию.

БКВ транспортируется всеми видами закрытого транспорта, за исключением неотапливаемых отсеков самолетов в соответствии с правилами перевозок, действующими на данном виде транспорта.

# 10 ГАРАНТИЙНЫЕ ОБЯЗАТЕЛЬСТВА

<span id="page-20-1"></span>Изготовитель гарантирует соответствие БКВ требованиям 6817-302-53329198-2006 ТУ при соблюдении потребителем условий его эксплуатации, хранения и транспортирования, изложенных в РЭ. Ремонт в течение гарантийного срока производится только предприятием изготовителем или лицами (организациями) уполномоченными изготовителем.

Гарантийный срок эксплуатации изделия – 18 месяцев со дня поставки. При отсутствии даты и штампа Изготовителя в руководстве по эксплуатации, гарантийный срок исчисляется со дня изготовления изделия.

Гарантийный срок хранения изделия – 12 месяцев со дня поставки.

В течение гарантийного срока эксплуатации владелец имеет право на бесплатное техническое обслуживание изделия, а в случае отказа на бесплатный ремонт на предприятииизготовителе по предъявлению копии свидетельства о приемке. Без предъявления свидетельства о приемке и при повреждении элементов конструкции изделия претензии к качеству не принимаются и гарантийный ремонт не производится. Пересылка изделия подлежащих гарантийному ремонту предприятию-изготовителю производится за счет предприятия-покупателя по адресу указанному ниже.

### 11 АДРЕС ИЗГОТОВИТЕЛЯ

<span id="page-20-2"></span>163046, г. Архангельск, ул. Котласская, д. 26 ЗАО «Инженерный центр «Энергосервис», телефон +7(818-2) 657565, электронная почта [ed@ens.ru](mailto:ed@ens.ru)

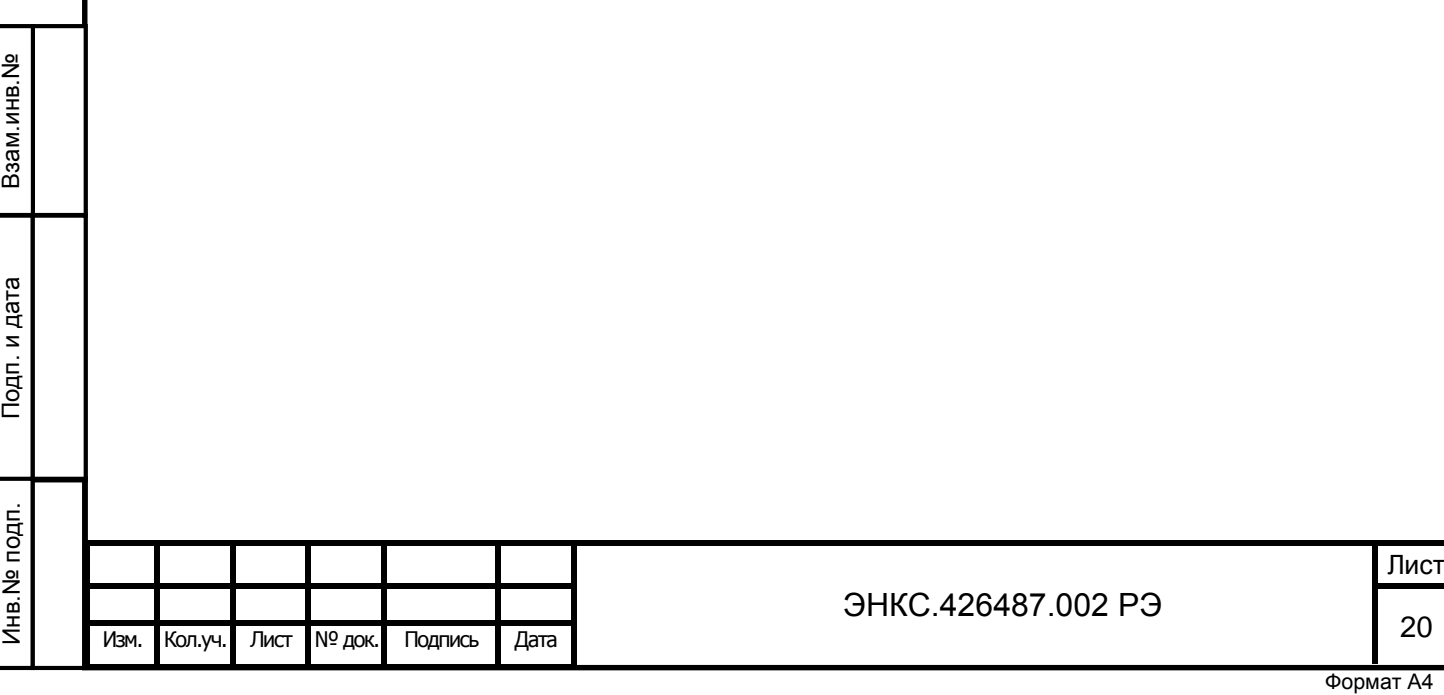

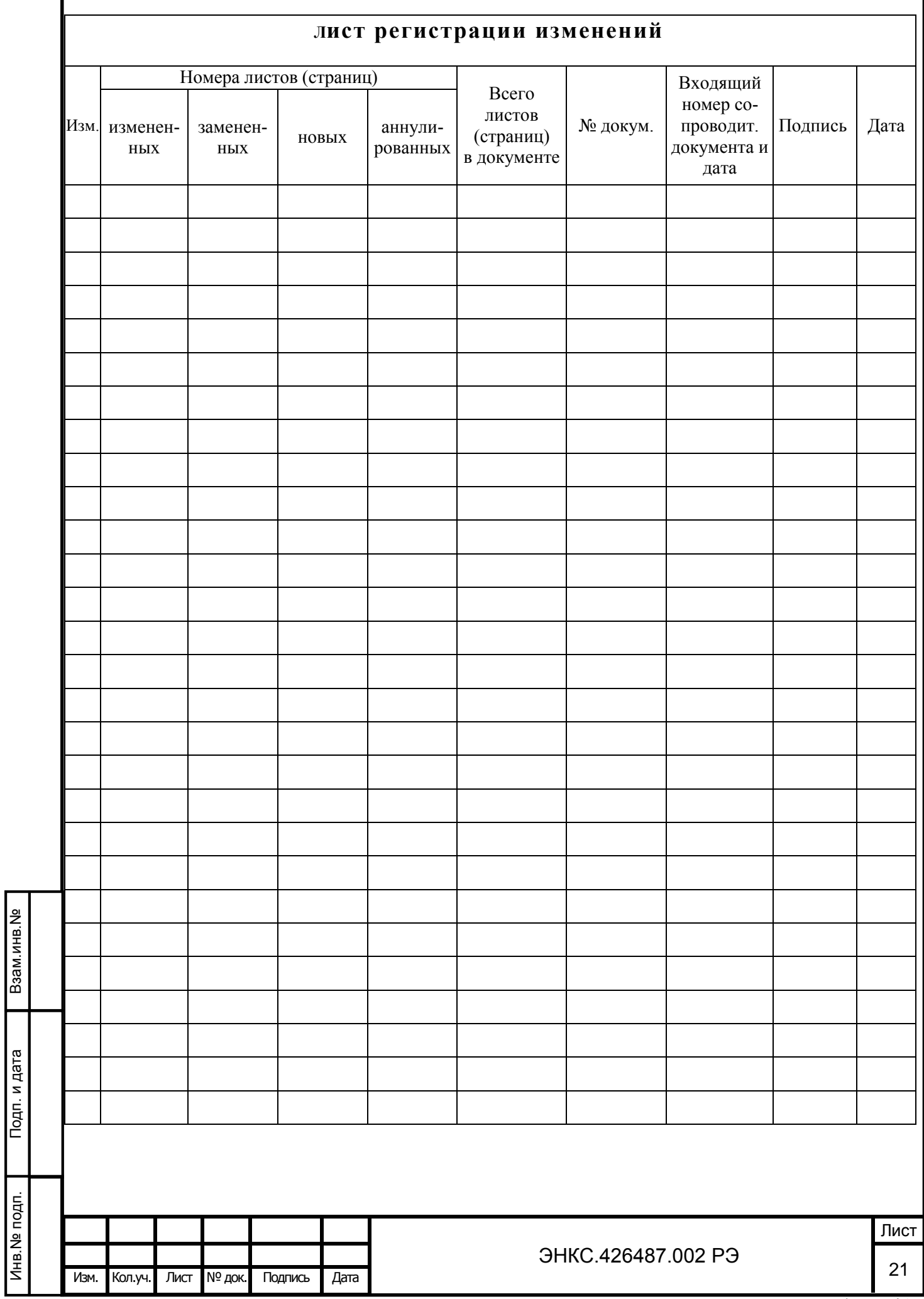